## ALKOTÓHÉT 2016 – MUNKÁK DIGITÁLIS MEGOSZTÁSA, KIÁLLÍTÁSA

2016-ban az alkotóheti munkákat a népszerű www.behance.net portálon fogjuk gyűjteni, "kiállítani", majd ezen kell szavaznotok is, hogy mely munkák érdemelnek közönségdíjakat. Csinálhattok egyéni blogot, tanszéki oldalt, saját weboldalt, de fontos, hogy az alább leírt módon legyen összemérhető a munkátok!

Kétféle alkotóheti csoport fut idén, az egyikben egyéni-kiscsoportos eredmények lesznek, a másikban a teljes csoport egységes eredményt fog bemutatni. A lényeg, hogy minden csoportnak legyen digitálisan bemutatható végeredménye, amelyek majd versenyeznek egymással. Erre lesz jó a behance.net, az arra feltöltött eredmények, "Projektek", és a csoportok, "Team"-ek létrehozása, amelyben megosztjátok az összes eredményt.

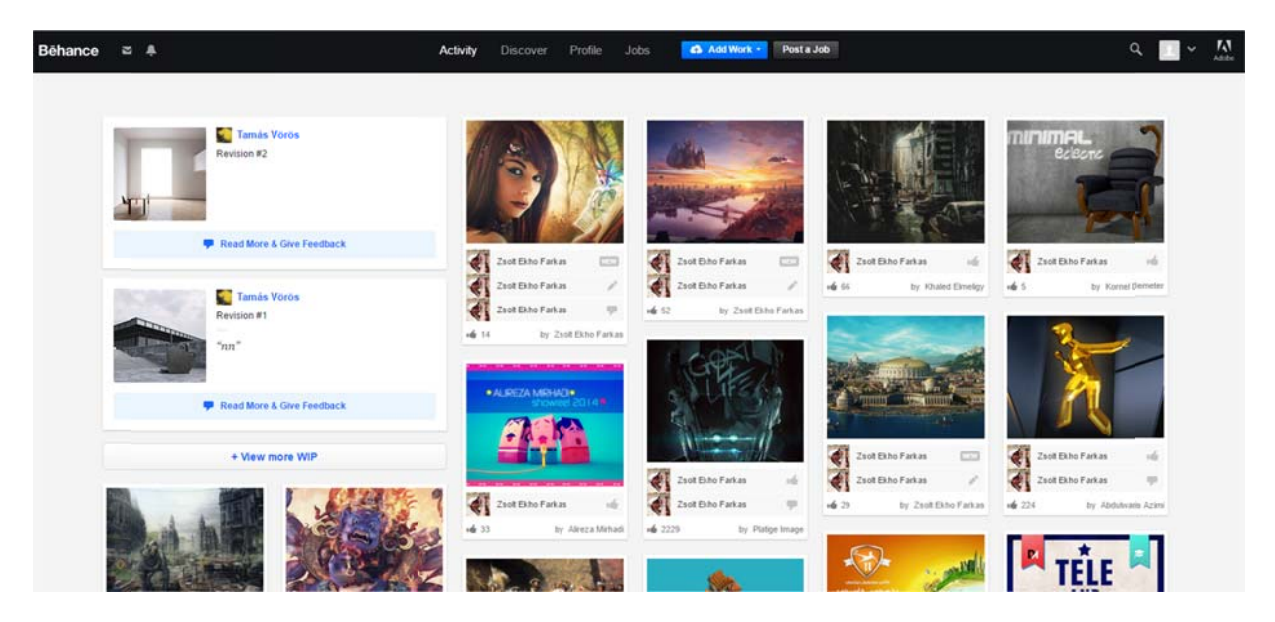

## **Mi a te eendő:**

1. Minden hallgató regisztráljon az oldalra. (kivételes esetben elég, ha csak páran, de erről csak személyes megkeresés során egyeztethetünk).

Ezt a Sign Up gombra kattintva, ott adatokat kitöltve ingyenesen megteheti mindenki. Mindig kövessétek a weboldal utasításait, a végén válasszatok felhasználói nevet, mindezt sajnos csak angolul vagy pár másik nyelven tehetitek meg. A visszaigazoló emailre is rá kell kattintani. Sok hallgatónak már van ilyen oldala, használjátok azt!!!

2. Az egyéni oldalaitokon az egyéni munkákat lehet bemutatni. Remélem ezt sokan már használjátok, vagy fogjátok a jövőben, portfoliótok menedzselésére. De lehet "Team"-eket, csoportokat is létrehozni, illetve a munkákhoz egyenrangú társszerzőket létrehozni, ezáltal csapatmunkákat bemutatni. (Egy személy több "Team"-et is létrehozhat, és természetesen a csapatmunkái mellett az egyéb egyéni munká i is szerep elhetnek a az oldalon)

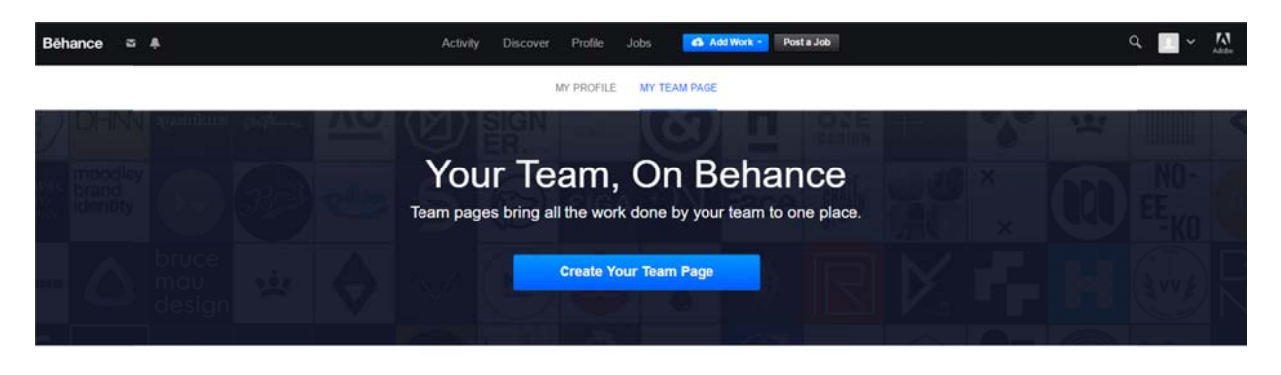

## How Do Teams Work?

Creating team pages is dead simple and doesn't require a new account

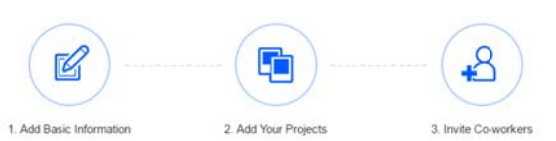

3. A teljes alkotóheti csoport, amely egy csoportvezetővel dolgozik, lépjen be egy csoportba tagként. Ezt a csoportot lehetőleg a csoportvezető, vagy egy megbízott hallgató hozza létre. Ennek a csoportnak a neve legyen az alkotóheti csoport neve. Ez a csoport lesz az, amelynek az elérhetőségét a behance.net-en hirdetni fogjuk mind a kari weboldalon, mind a második emeleti folyosók padlójára nyomtatott padlómatricák QR-kódjain. Tehát mindenki, aki benne van az alkotóheti mind a kari weboldalon, mind a második emeleti folyosók padlójára nyomtatott<br>padlómatricák QR-kódjain. Tehát mindenki, aki benne van az alkotóheti<br>csoportotokban, legyen ennek a csoportnak a tagja, igazolja is vissza a meg Adjatok címet, leírást, egyebet a csoporthoz, és jó, ha a csoport beállításánál a csoport honlapjaként beállítotok egy linket (a csoportotok által használt honlap, blog, tanszéki honlaprész URL címe).

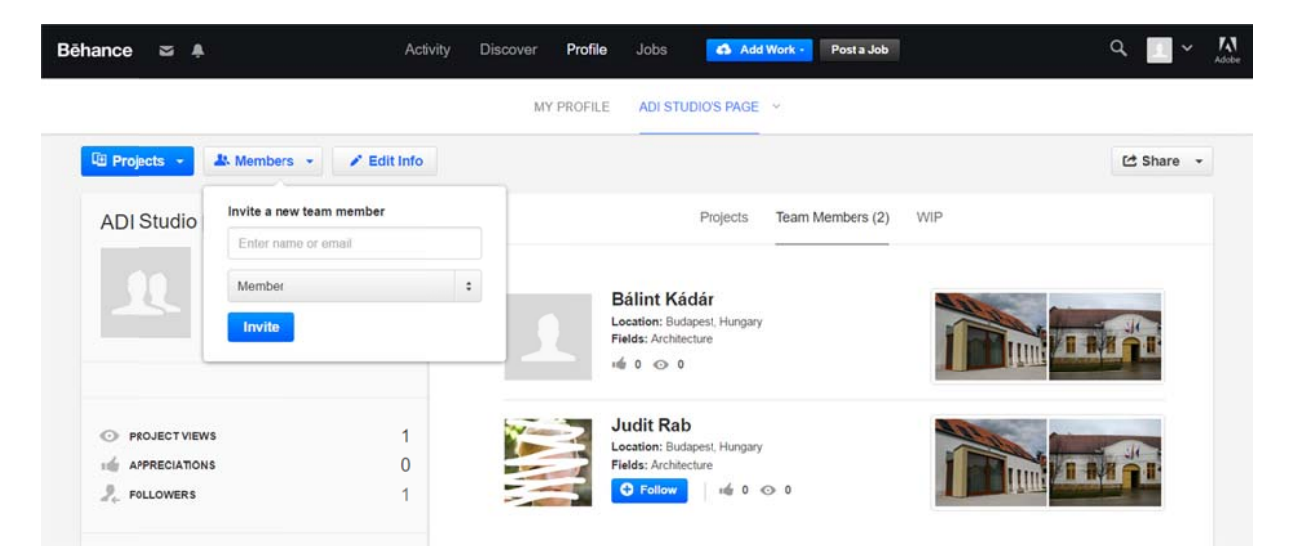

4. Egy megbízott hallgató (vagy a csoportvezető) töltse fel magához a végső alkotóheti munkátokat. Ha egy végeredmény született, egyszer kell rendesen feltölteni azt több képpel, beágyazott videóval, akármivel. HA a csoporton belül több egyéni, vagy kiscsoportos alkotás született, akkor azok szerzői (közül egy megbízott) töltsék fel mind, tehát amennyi azonosíthatóan különböző munkacsoport hozott létre eredményt, annyi "Project" jöjjön létre.

Hogyan?

Fent a kék "Add Work" alatt lehet létrehozni projektet.

Adjatok címet, leírást. Képeket, pdf-et, egyéb fájlokat rögtön ide is fel tudtok tölteni. Beilleszthettek továbbá Videókat, preziket, térképeket, kiadványokat az alábbi szolgál tatóktól az z "Embed m media" gom mbbal:

Vimeo, Yo Maps, Wu Használjátok munkátok publikálására ezeket a fenti webes szolgáltatásokat, ouTube, Adobe ufoo, SlideShar e TV, Adobe Vo re, Giphy, Prez oice, Blip.tv, Da zi, Sketchfab, Is ailymotion, Sou ssuu, Vine, Sp undCloud, Mix otify cloud, Bandcamp, Scribd, Google

amennyiben nem csak képet-tervet akartok megosztani!

Ezután hívjatok meg minden csoporttársatokat, akik részt vettek a munkában, tegyétek őket "co-author"-rá! És persze minden hallgató fogadja is el a meghívást. Egyben egy csoport részévé is tehetitek a munkát, tegyétek is meg!

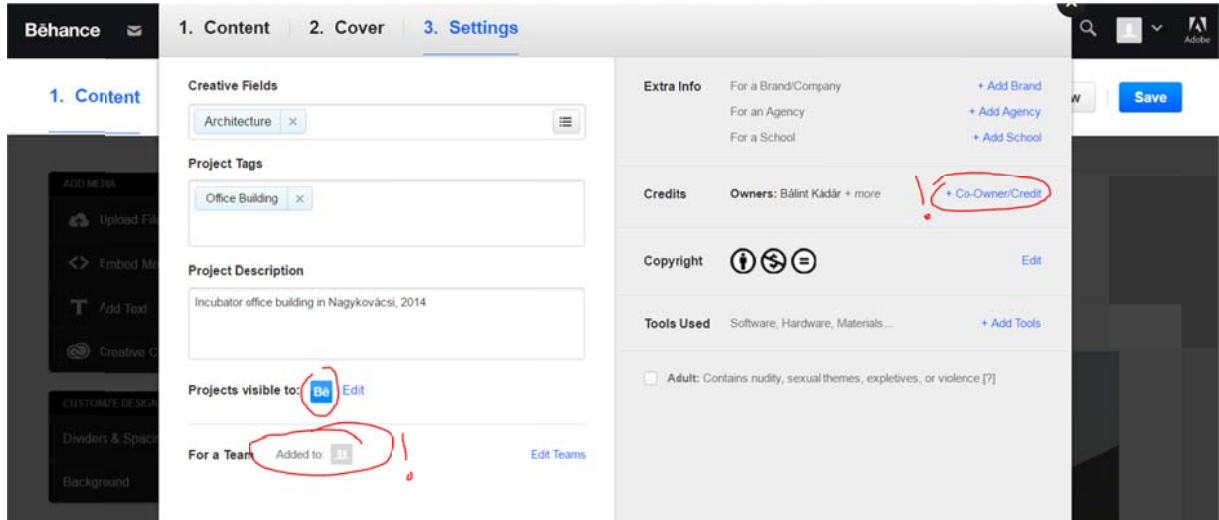

5. Tehát annyi projekt jöjjön létre, ahány különálló, nevesíthető eredmény született az alkotóheti nagy csoportotokban. A csoportvezető bizonyosodjon meg, hogy minden munka ott van a csoport "Team Page"-jén. Ha jól csináltatok mindent, akkor minden munka mögött ott van az összes résztvevő hallgató, a csoportban ott van az összes hallgató, és az összes munka.

Az alkotóhét után mindenki minden projektre adhat szavazatot, nincs behatárolva, hány munkára szavazhattok, de a rendszer van annyira okos, hogy ne lehessen egy gépről egy munkát sokszor szavazni. Itt a szavazást "Appreciate"-nek hívják, és akkor jelenik meg, ha valaki az adott projektre kattint, és elkezdi azt nézni.

6. Egy hónap múlva kiosztunk díjakat, az oktatók által díjazott munkákon túl a legnépszerűbb projekteket, a legnépszerűbb átlaggal rendelkező projekteket tartalmazó csapatokat, illetve a legmagasabb egy főre eső "Appreciate" népszerűséget elérő projekteket is díjazzuk majd. Ehhez az kell, hogy minden csoport, akár egy kirándulást dolgozott fel, akár fizikai alkotásokat hozott létre, a fentiek szerint működő lapot hozzon létre.

*Jó mun nkát, Kádár B Bálint PhD megbíz zott kari alk Dkotóheti fel lelős 2016*